## Inhoudsopgave

| First steps with c:geo | <br>2 |
|------------------------|-------|

## First steps with c:geo

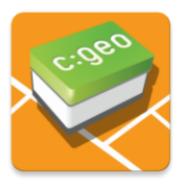

This page will help you to get started with c:geo. It describes how to set it up for the first use and will help you to understand the configuration wizard shown on the first start of c:geo.

For instructions about how to install c:geo, please refer to our installation page.

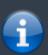

In order to use c:geo, you need an account of a geocaching service of your choice. Without such an account c:geo will not show any caches!

If you do not yet own such a geocaching account, c:geo can guide you to the registration page of your desired geocaching service during the setup, so that you can create an account (Basic accounts are usually free of charge).

Alternatively you should create an account in beforehand on the website of the geocaching service and use the credentials while setting up c:geo.

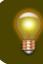

You can find more information regarding the geocaching services supported by c:geo here.

On the first startup after installing c:geo a configuration wizard will help you to get going by guiding you through the essential configuration and setup steps. While the configuration wizard should be self explanatory, we will give you some more guide and background on this page. Follow the red marks in the following pictures to get through the process. Orange marks will show optional steps or provide additional hints. You can click on the images below to enlarge them.

3/10

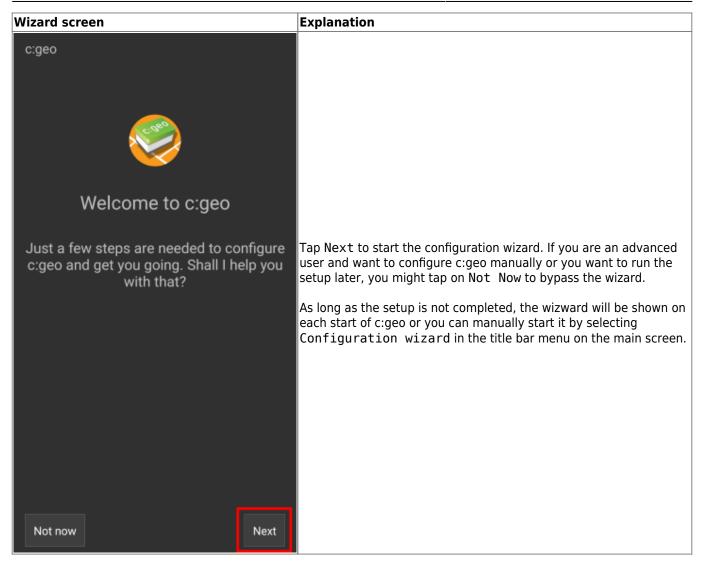

| Wizard screen                                                                                                    | Explanation                                                                                                    |
|----------------------------------------------------------------------------------------------------|----------------------------------------------------------------------------------------------------|
| c:geo<br><b>Set app permissions</b><br>c:geo needs certain permissions on your<br>device to work correctly.<br>I will explain more details in the next<br>steps.<br>Previous | The wizard will ask for the permissions c:geo needs on your device<br>and provide an explanation about why these permissions are<br>needed.<br>Please note, that c:geo will not run without these permissions!<br>Depending on your Android version the permission steps of the<br>wizard might be skipped, as you provided the permissions already<br>while installing c:geo.<br>Tap Next to start the permission process. |

5/10

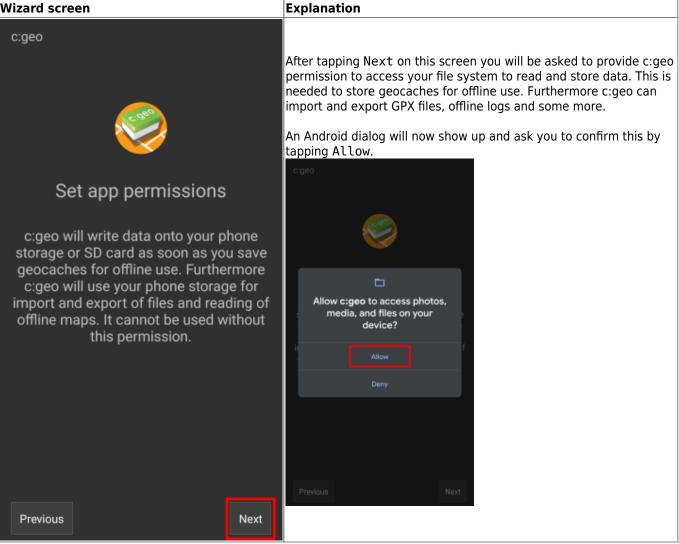

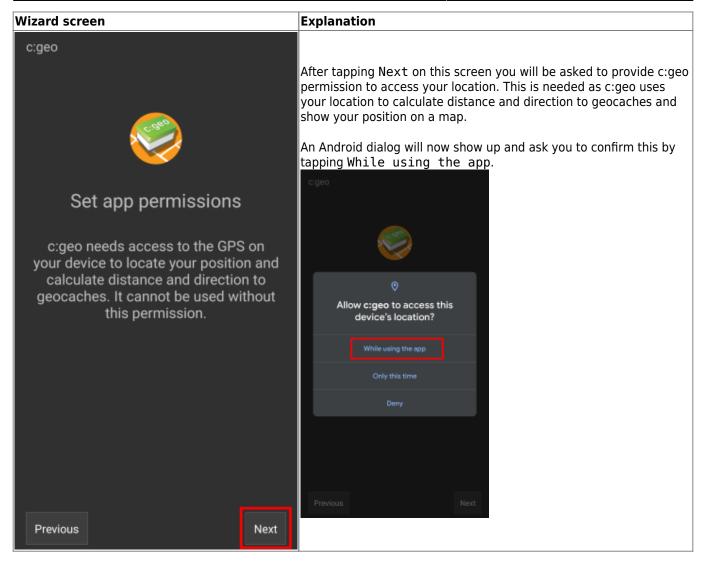

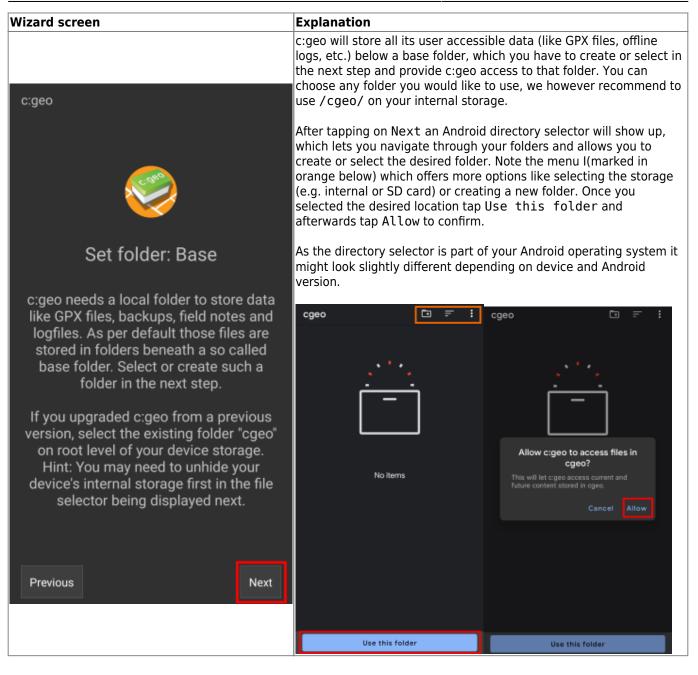

| Wizard screen                                                                                                    | Explanation                                                                                                    |
|----------------------------------------------------------------------------------------------------|----------------------------------------------------------------------------------------------------|
|                                                                                                    | Now you need to setup the connection to your desired geocaching service by either tapping on geocaching.com or Opencaching & others.                                                                                                    |
|                                                                                                    | After tapping geocaching.com you will see the authentication page, where you have to enter your existing login credentials for the website of geocaching.com.                                                                                                    |
|                                                                                                    | If you do not yet own an account, you can go to the account creation page by tapping Create an account (see orange marked box below). This will open the geocaching.com registration page, where you can create your account.                                                                                                    |
| c:geo                                                                                                    | Please note, that c:geo does not support authorization with Google,<br>Facebook or Apple. Therefore please use the plain<br>username/password method instead for account creation and login.<br>Learn in our FAQ how to retrieve a password for your account.                                                                                                    |
|                                                                                                    | The following process will allow c:geo to access Geocaching.com.                                                                                                    |
|                                                                                                    | account credentials for Geocaching.com below:<br>MyCacherName                                                                                                    |
| <u> </u>                                                                                                    |                                                                                                    |
| Configure services                                                                                                    | Check authentication                                                                                                    |
| To find geocaches with c:geo you need<br>an account for a geocaching service<br>supported by c:geo.<br>Select the desired service below to<br>either login with your existing account or<br>create a new account. | If you do not yet have an account tap below to<br>be directed to the service's webpage to create<br>an account. Make sure to use the method with<br>username and password to create an account as<br>c:geo does not support login via Google/Apple/<br>Facebook. After account creation validation of your<br>email address might be needed before you can use<br>the login with c:geo.<br>Create an account |
| geocaching.com                                                                                                    |                                                                                                    |
| Opencaching & others                                                                                                    |                                                                                                    |
|                                                                                                    | If the registration fails, please take a look in our FAQ to get help.<br>When tapping Opencaching & Others on the wizard screen you<br>will instead see a list of supported services, where you can - similar<br>to the example above - select the desired service and afterwards<br>authorize to those geocaching services or create an account.                                                            |
| Previous Skip                                                                                                    | GEOCACHING PLATFORM                                                                                                    |
|                                                                                                    | Geocaching.com<br>Active                                                                                                    |
|                                                                                                    | Opencaching.de                                                                                                    |
|                                                                                                    | Opencaching.pl                                                                                                    |
|                                                                                                    | Opencaching.nl                                                                                                    |
|                                                                                                    | Opencaching.us                                                                                                    |
|                                                                                                    | Opencaching.ro                                                                                                    |
|                                                                                                    | opencache.uk                                                                                                    |
|                                                                                                    | Extremcaching.com                                                                                                    |
|                                                                                                    | Geocaching.su                                                                                                    |
|                                                                                                    |                                                                                                    |

| Wizard screen                                                                                                    | Explanation                                                                                                    |
|----------------------------------------------------------------------------------------------------|----------------------------------------------------------------------------------------------------|
| c:geo                                                                                                    |                                                                                                    |
| Advanced configuration<br>This page provides some advanced functions,<br>which are optional to use.<br>c:geo can download map files for offline usage.<br>Offline maps<br>By installing and configuring a companion app<br>named "BRouter Offline Navigation" c:geo can<br>navigate to targets and show routing infos on your<br>map.<br>Routing app | This step of the wizard provides advanced setup options, which are<br>optional. Experienced users might use this step to download offline<br>maps, companion Router apps or restore existing c:geo backups.<br>Here are some links to the relevant user guide pages for these<br>advanced features:<br>Downloading and using offline maps with c:geo<br>Using Brouter with c:geo<br>Restoring backups<br>If you are first time user you might just select Skip for now. The<br>mentioned options can also be configured manually at a later point<br>of time. |
| If you have a backup of a previous installation you can restore settings and/or geocache data.   Restore   Previous Skip                                                                                                    |                                                                                                    |

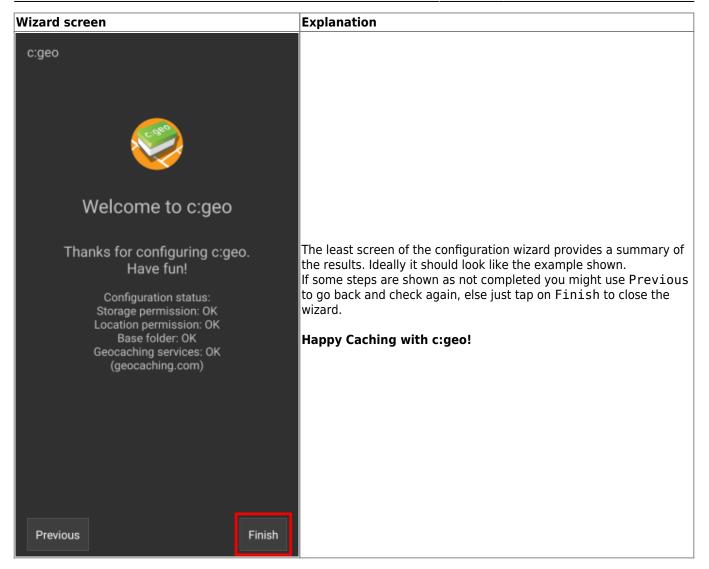

After completing the configuration wizard you will be taken to the c:geo main screen. Continue on our Basic use page to learn how to find your first cache with c:geo.